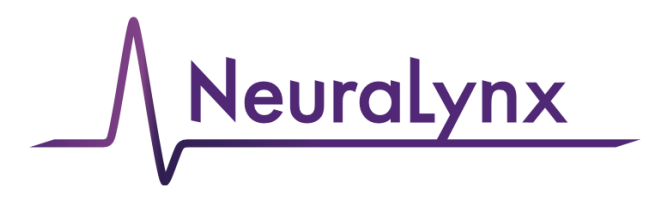

advanced electrophysiology solutions

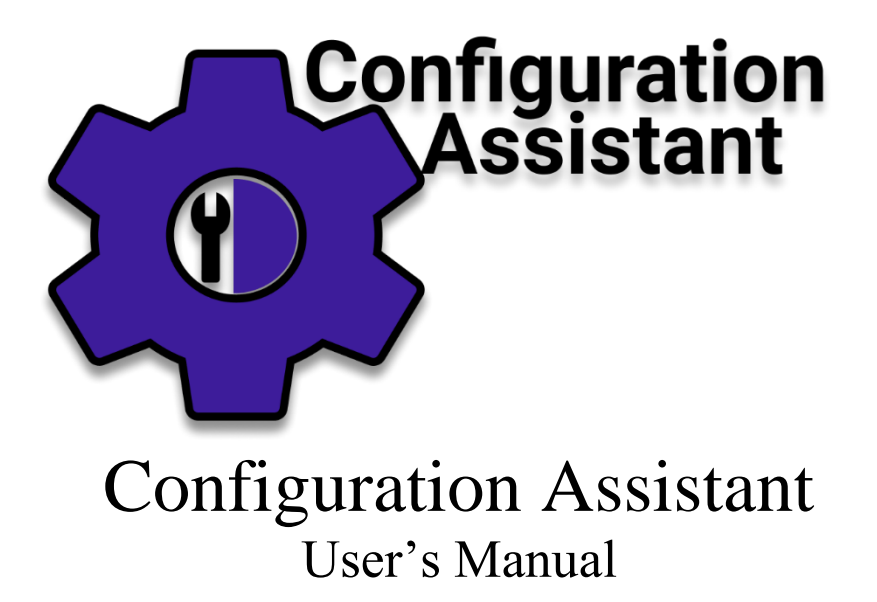

A web application to aid in generating configuration files for Neuralynx Acquisition Devices.

# **Table of Contents**

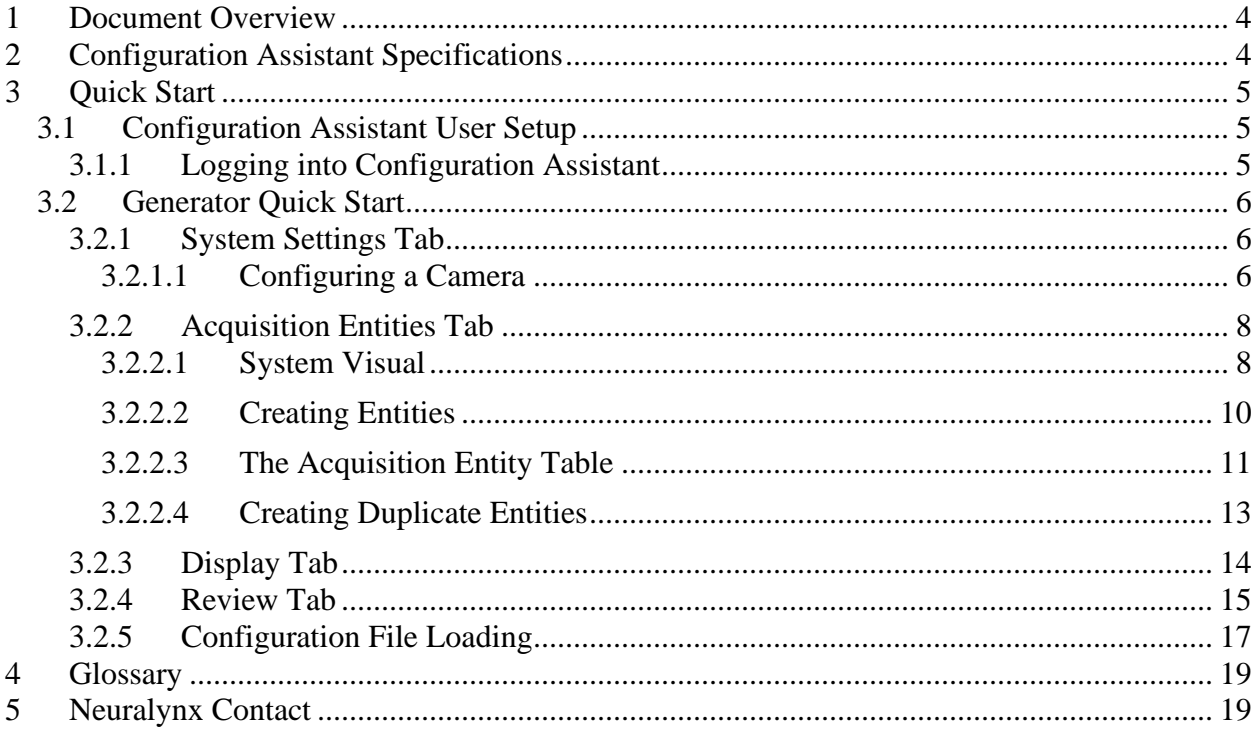

# **List of Figures**

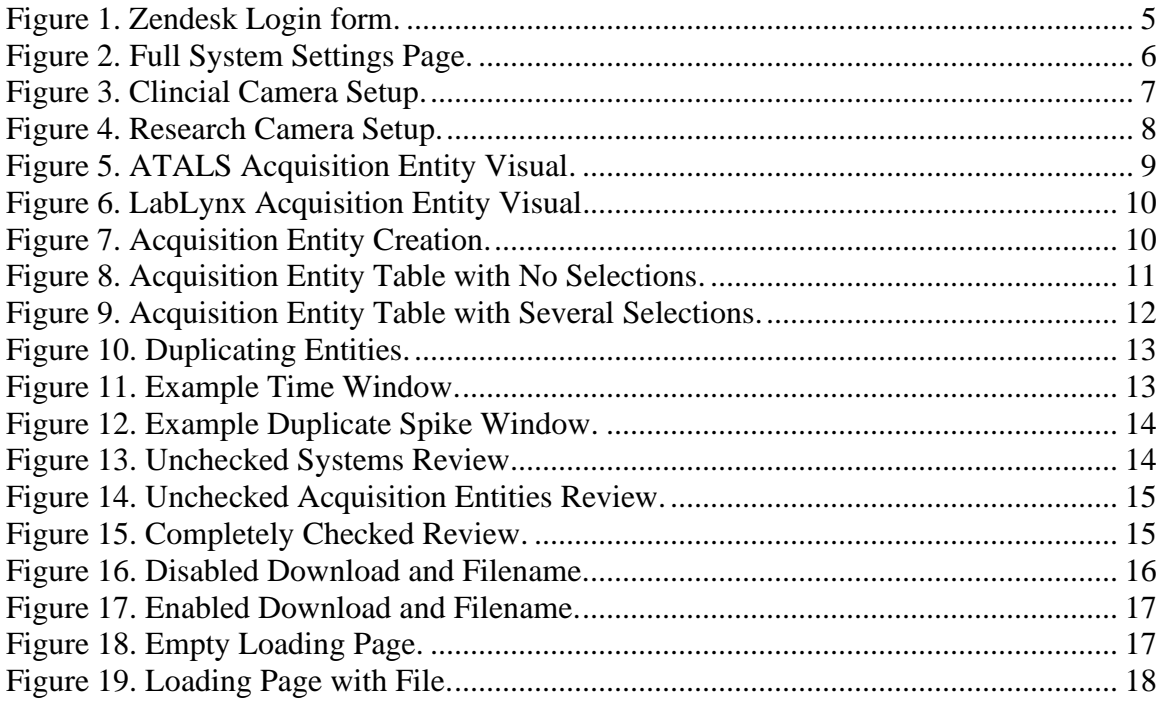

## <span id="page-3-0"></span>**1 Document Overview**

This document covers the registration, login, and general use of the Configuration Assistant software.

## <span id="page-3-1"></span>**2 Configuration Assistant Specifications**

Configuration Assistant is a web application that is used to assist in generating configuration files for Neuralynx machines. The software offers an easy to use interface that allows for quick and easy creation of configuration files. The application will work best on the newest version of the Chrome browser

**NO** Use the latest Chrome or Edge browser for the best results!

## <span id="page-4-0"></span>**3 Quick Start**

Instructions on how to set up and test your **Configuration Assistant**.

### <span id="page-4-1"></span>*3.1 Configuration Assistant User Setup*

The Configuration Assistant is a web-based application and requires an account to use. Configuration Assistant uses Zendesk to authenticate users, meaning you can use a Google account or a Neuralynx support account to login. However, in order to use the application, you must be an authorized user. Neuralynx support, [support@neuralynx.com,](mailto:support@neuralynx.com) can be contacted to be given access to the application.

### **3.1.1 Logging into Configuration Assistant**

To log into Configuration Assistant, navigate to **apps.neuralynx.com.** Click "Login" and you will be redirected to the Neuralynx Zendesk login page. Login here using your Zendesk credentials or Google account. The authentication process may take a few seconds, but once it's finished you will be redirected the Configuration Assistant generator page. If you're not an authorized user, you will be redirected back to the home page.

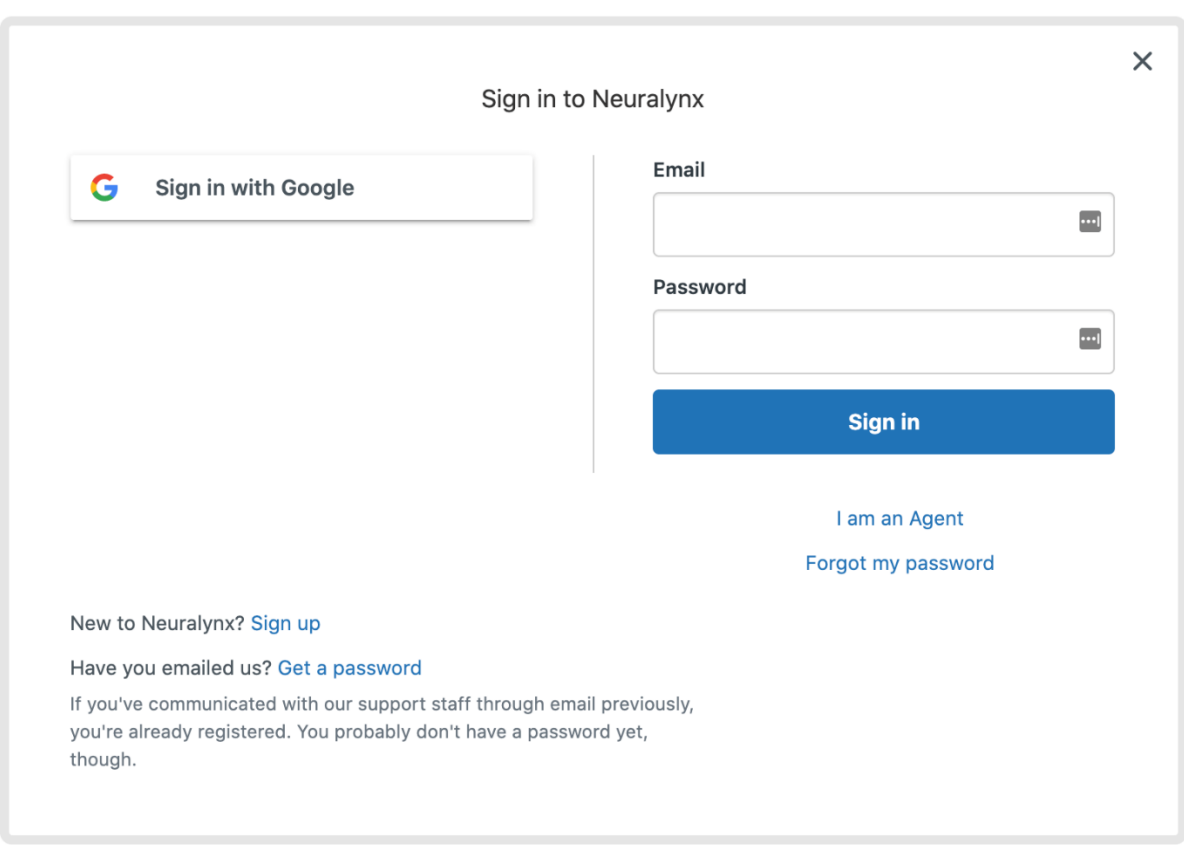

**Figure 1. Zendesk Login page**

#### <span id="page-5-0"></span>*3.2 Generator Quick Start*

The main functionality of the Configuration Assistant software is to generate configuration files. The process is broken down into four steps: System Settings, Acquisition Entities, Display, and Review.

#### <span id="page-5-1"></span>**3.2.1 System Settings Tab**

The system settings tab is where you can set up the initial settings for your configuration file. These settings include the Acquisition System, Video Camera Tracker, Input Board Type, Channel Count, Global Reference, Active Ground Input, Low and High Cut Filter, and the Base Sampling Rate. Certain fields, such as the Base Sampling Rate, have restrictions based on the Acquisition System, so make sure to familiarize yourself with your harware. Similarly, values in fields such as the Active Ground Input are dependent on channel count, so make sure to **always set the Acquisition System and Channel Count Fields first.**

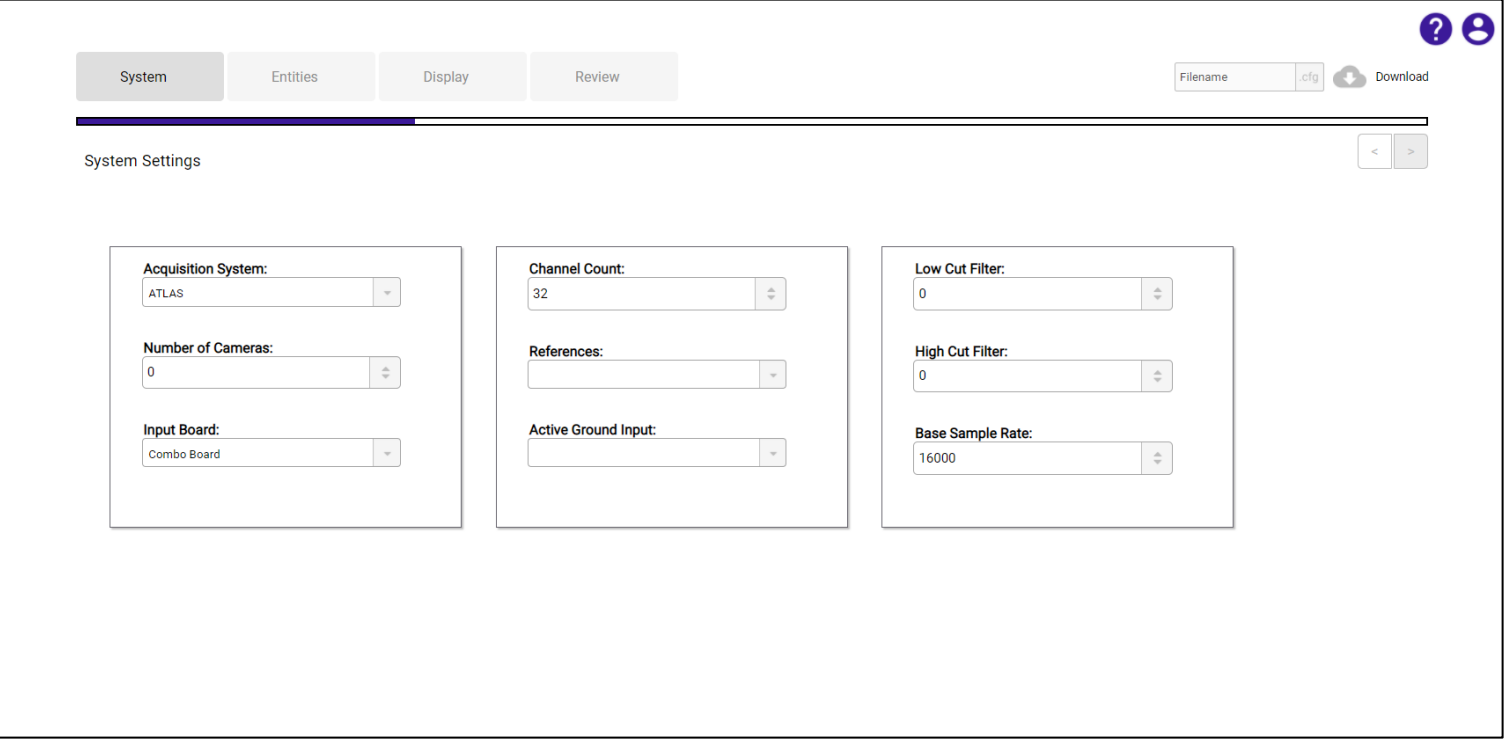

 **Figure 2. Full System Settings Page**

#### <span id="page-5-2"></span>*3.2.1.1 Configuring a Camera*

In order to configure Video Tracking, you must first select the number of cameras you wish to set up. Again, the available options for both the max number of cameras and camera types are dependent on the acquisition system (1 for clinical systems, 2 for non-clinical setups).

For clinical setup (i.e. ATLAS), you will only be able to configure live video, as this is the only camera supported for clinical solutions. For this option, make sure to correctly fill out the correct IP Address, as well as the username and passwords. For non-clinical configuration (i.e. Digital Lynx SX, LabLynx, and FreeLynx), you simply need to select the camera type – the fields needed for Live Video will be disabled.

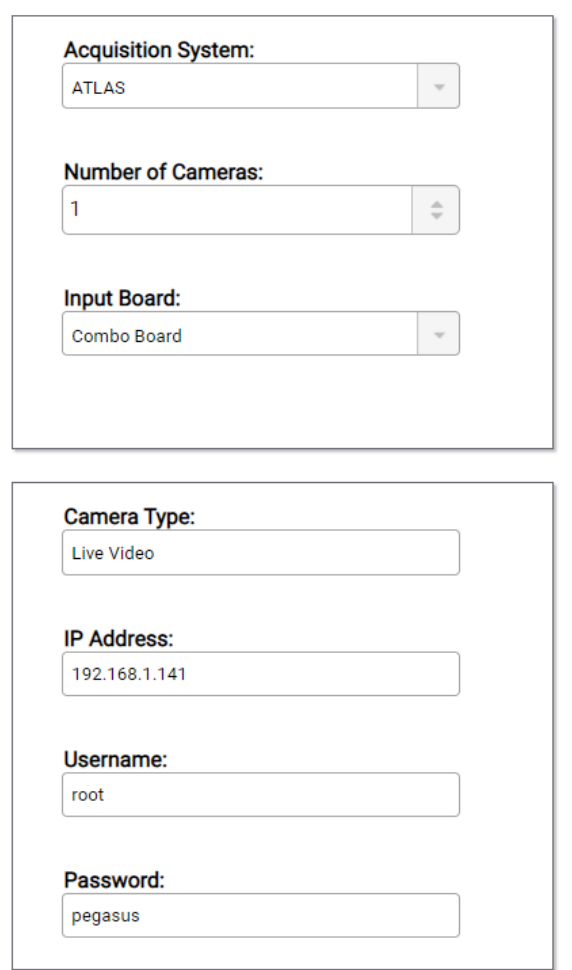

**Figure 3. Clinical Camera Setup**

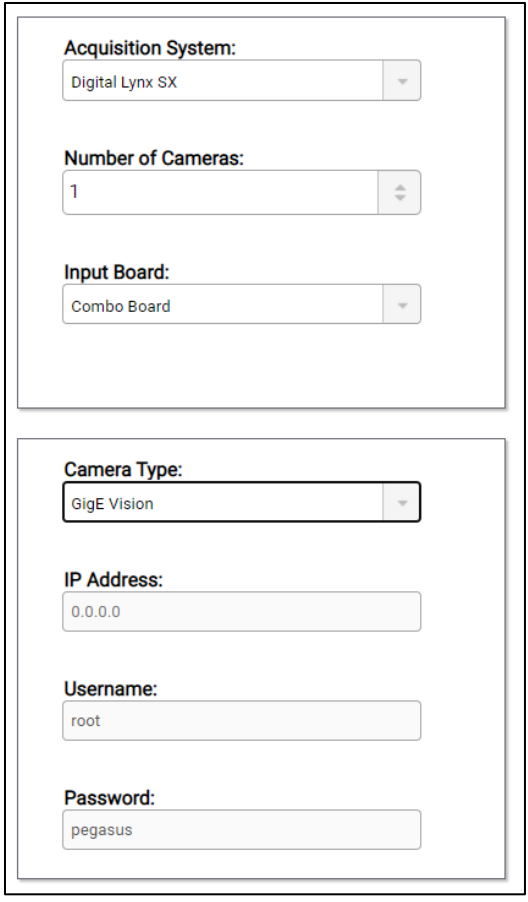

**Figure 4. Research Camera Setup**

#### <span id="page-7-0"></span>**3.2.2 Acquisition Entities Tab**

The Acquisition Entities tab is where you can configure acquisition entities for each channel on your system. For any given channel, you can set a label that's seven (7) characters in length and a contact count that can be up to five (5) digits in length. For each channel, you may configure one CSC entity and one Spike entity. Once an entity is created for a given channel, you will be able to select the channel, or group of channels, in the acquisition entity table at the bottom of the page. To select an individual channel, you simply need to click its row in the table. To select multiple, you can use Ctrl-Click on Windows, ⌘-Click on Mac, and Shift-Click on either. For each channel, you may also duplicate either the CSC or Spike entity, but not both. **You must also create the entity you wish to duplicate and select the entity in the channel table before the Duplicate Entity form will be available.**

#### <span id="page-7-1"></span>*3.2.2.1 System Visual*

When viewing the acquisition entities page, you will be provided with a visualization of your chosen machine. These visualizations will be shown to represent what channels are available

and will be interacted with to select which block of channels you will be configuring. For ATLAS and DigitalLynx SX you will be shown one input board for every 32 channels you have selected. For the wireless acquisition devices (i.e. LabLynx and FreeLynx), you will be shown the whole system, but only one set of 64 channels selected in the systems page. To configure acquisition entities for a given block of channels, you must first select the settings icon for the board that has the desired range of channels. For both types of machines, you can disable and/or enable boards (except for the first one) if you wish to decrease the number of available channels without moving back to the systems settings page. If you disable a board, you will not be able to configure acquisition entities for it. The features of both toggling boards and selecting them are displayed in the figures below. \*Note that selected boards are given different stylings to indicate that they're active.

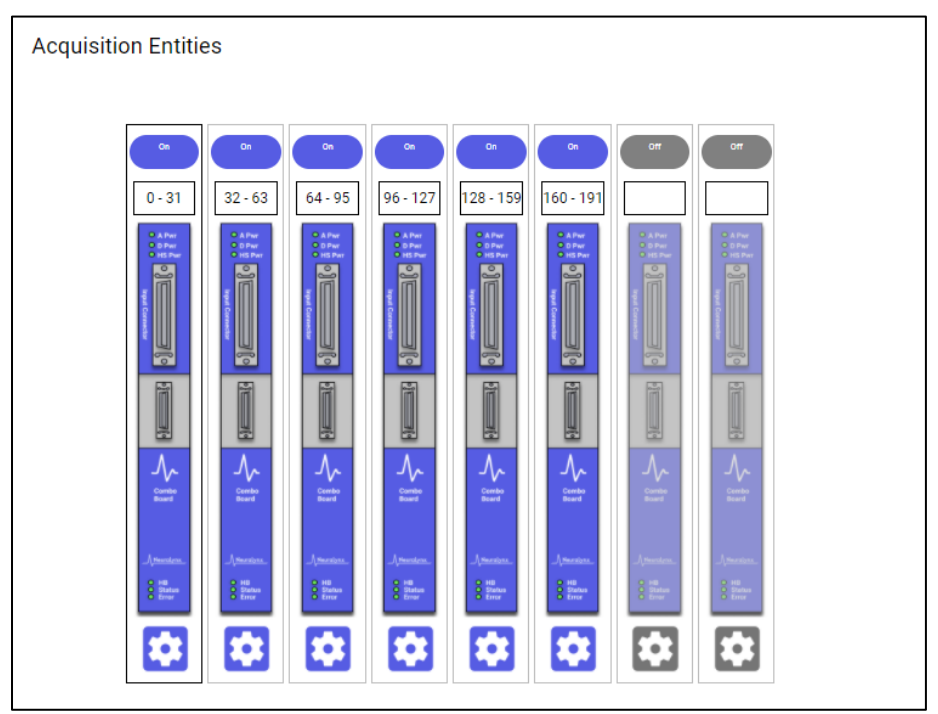

 **Figure 5. ATLAS Acquisition Entity Visualization**

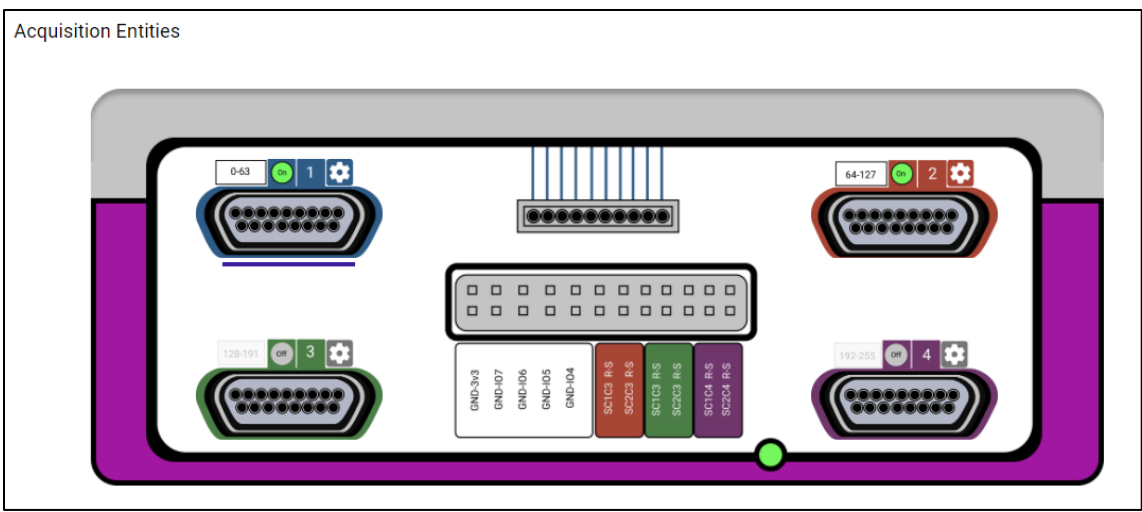

 **Figure 6. LabLynx Acquisition Entity Visualization**

#### <span id="page-9-0"></span>*3.2.2.2 Creating Entities*

To create any acquisition entities, you must first have a board selected from the acquisition system visual. Once a board is selected, you may create up to 32 entities for a selected ATLAS or DSX board or 64 for LabLynx and FreeLynx. CSC entities will be given a default label of "*CSC*" and the contact count will be given a default value of "1". Spike entities will be given the same default contact count and a default label of "*SE*". The label can be replaced with a custom label up to seven (7) characters in length and the contact count can be replaced with any value up to five (5) digits in length. Even though you can set a global high-cut and low-cut filter values in the system settings page, you may also set a new filter values for each group of entities created. **NOTE: If you enter any non-ASCII characters for a label, they will be replaced with ASCII equivalents. You will be notified when this occurs.**

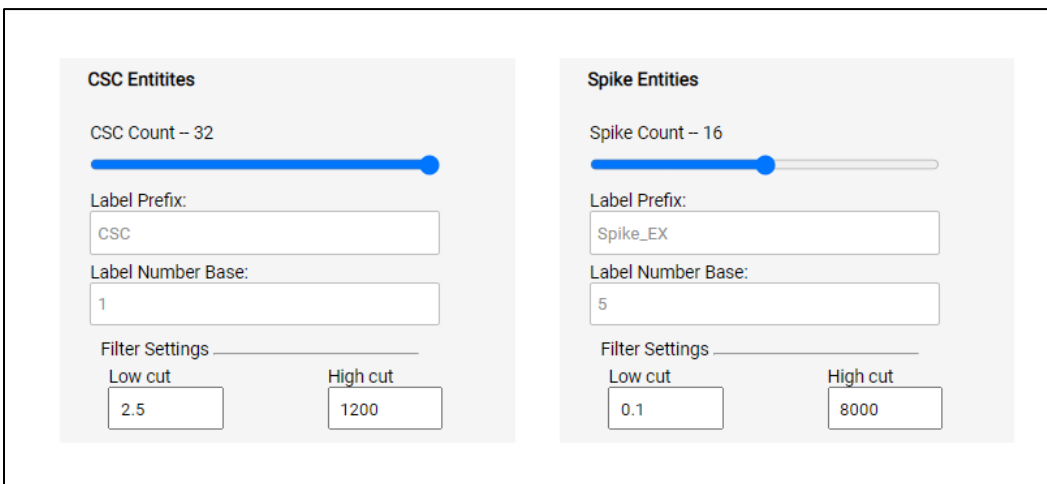

**Figure 7. Acquisition Entity Creation**

#### <span id="page-10-0"></span>*3.2.2.3 The Acquisition Entity Table*

At the bottom of the acquisition entities page, you will find a table that displays all of the currently created acquisition entities for all of the available input boards. The table displays the reference, channel number, label, low cut, and high cut filter values for each entity. These values update in real time as you configure your acquisition entities. Additionally, the table allows you to select any channel or group of channels, as long as there's at least one created entity for the channel/group of channels. To select a group of channels, you must use Ctrl-Click for Windows, ⌘-Click for Mac, or Shift-Click for either. When a channel or group of channels is selected, they will become highlighted. **This indicates that any values set in the entities form will now be applied ONLY to the selected entities (including labels, contact counts, local reference, or cut filters).** 

| Reference | Channel #  | <b>CSC Entity</b> | <b>LonDat</b><br>Hohtus | <b>Spike Entity</b> | <b>Low Car</b><br>Helton | <b>Duplicate Entity</b> | Lew Out<br><b>Holte</b> | Reference | Channel #  | <b>CSC Entity</b> | Lew Out<br>High Cut | <b>Spike Entity</b> | <b>Lew Out</b><br>$\mathsf{H}\psi(\mathsf{G}\mathsf{z})$ | <b>Duplicate Entity</b> | Lew Cut<br><b>Herbs</b> | Reference | Channel #  | <b>CS</b> |
|-----------|------------|-------------------|-------------------------|---------------------|--------------------------|-------------------------|-------------------------|-----------|------------|-------------------|---------------------|---------------------|----------------------------------------------------------|-------------------------|-------------------------|-----------|------------|-----------|
|           | Channel-0  | CSC1              | 2.5                     | Spike_EX1           | 0.1                      |                         |                         |           | Channel-16 | CSC17             | 2.5                 |                     |                                                          |                         |                         |           | Channel-32 |           |
|           |            |                   | 1200                    |                     | 8000                     |                         |                         |           |            |                   | 1200                |                     |                                                          |                         |                         |           |            |           |
|           | Channel-1  | CSC <sub>2</sub>  | 2.5                     | Spike_EX2           | 0.1                      |                         |                         |           | Channel-17 | CSC18             | 2.5                 |                     |                                                          |                         |                         |           | Channel-33 |           |
|           |            |                   | 1200                    |                     | 8000                     |                         |                         |           |            |                   | 1200                |                     |                                                          |                         |                         |           |            |           |
|           | Channel-2  | CSC <sub>3</sub>  | 2.5                     | Spike_EX3           | 0.1                      |                         |                         |           | Channel-18 | CSC <sub>19</sub> | 2.5                 |                     |                                                          |                         |                         |           | Channel-34 |           |
|           |            |                   | 1200                    |                     | 8000                     |                         |                         |           |            |                   | 1200                |                     |                                                          |                         |                         |           |            |           |
|           | Channel-3  | CSC <sub>4</sub>  | 2.5                     | Spike_EX4           | 0.1                      |                         |                         |           | Channel-19 | CSC <sub>20</sub> | 2.5                 |                     |                                                          |                         |                         |           | Channel-35 |           |
|           |            |                   | 1200                    |                     | 8000                     |                         |                         |           |            |                   | 1200                |                     |                                                          |                         |                         |           |            |           |
|           | Channel-4  | CSC <sub>5</sub>  | 2.5                     | Spike_EX5           | 0.1                      |                         |                         |           | Channel-20 | CSC <sub>21</sub> | 2.5                 |                     |                                                          |                         |                         |           | Channel-36 |           |
|           |            |                   | 1200                    |                     | 8000                     |                         |                         |           |            |                   | 1200                |                     |                                                          |                         |                         |           |            |           |
|           | Channel-5  | CSC <sub>6</sub>  | 2.5                     | Spike_EX6           | 0.1                      |                         |                         |           | Channel-21 | CSC <sub>22</sub> | 2.5                 |                     |                                                          |                         |                         |           | Channel-37 |           |
|           |            |                   | 1200                    |                     | 8000                     |                         |                         |           |            |                   | 1200                |                     |                                                          |                         |                         |           |            |           |
|           | Channel-6  | CSC7              | 2.5                     | Spike_EX7           | 0.1                      |                         |                         |           | Channel-22 | CSC <sub>23</sub> | 2.5                 |                     |                                                          |                         |                         |           | Channel-38 |           |
|           |            |                   | 1200                    |                     | 8000                     |                         |                         |           |            |                   | 1200                |                     |                                                          |                         |                         |           |            |           |
|           | Channel-7  | CSC <sub>8</sub>  | 2.5                     | Spike_EX8           | 0.1                      |                         |                         |           | Channel-23 | CSC <sub>24</sub> | 2.5                 |                     |                                                          |                         |                         |           | Channel-39 |           |
|           |            |                   | 1200                    |                     | 8000                     |                         |                         |           |            |                   | 1200                |                     |                                                          |                         |                         |           |            |           |
|           | Channel-8  | CSC9              | 2.5                     | Spike_EX9           | 0.1                      |                         |                         |           | Channel-24 | CSC <sub>25</sub> | 2.5                 |                     |                                                          |                         |                         |           | Channel-40 |           |
|           |            |                   | 1200                    |                     | 8000                     |                         |                         |           |            |                   | 1200                |                     |                                                          |                         |                         |           |            |           |
|           | Channel-9  | CSC <sub>10</sub> | 2.5                     | Spike_EX10          | 0.1                      |                         |                         |           | Channel-25 | CSC <sub>26</sub> | 2.5                 |                     |                                                          |                         |                         |           | Channel-41 |           |
|           |            |                   | 1200                    |                     | 8000                     |                         |                         |           |            |                   | 1200                |                     |                                                          |                         |                         |           |            |           |
|           | Channel-10 | CSC <sub>11</sub> | 2.5                     | Spike_EX11          | 0.1                      |                         |                         |           | Channel-26 | CSC <sub>27</sub> | 2.5                 |                     |                                                          |                         |                         |           | Channel-42 |           |
|           |            |                   | 1200                    |                     | 8000                     |                         |                         |           |            |                   | 1200                |                     |                                                          |                         |                         |           |            |           |
|           | Channel-11 | CSC12             | 2.5                     | Spike_EX12          | 0.1                      |                         |                         |           | Channel-27 | CSC <sub>28</sub> | 2.5                 |                     |                                                          |                         |                         |           | Channel-43 |           |
|           |            |                   | 1200                    |                     | 8000                     |                         |                         |           |            |                   | 1200                |                     |                                                          |                         |                         |           |            |           |
|           | Channel-12 | CSC13             | 2.5                     | Spike_EX13          | 0.1                      |                         |                         |           | Channel-28 | CSC <sub>29</sub> | 2.5                 |                     |                                                          |                         |                         |           | Channel-44 |           |
|           |            |                   | 1200                    |                     | 8000                     |                         |                         |           |            |                   | 1200                |                     |                                                          |                         |                         |           |            |           |
|           | Channel-13 | CSC14             | 2.5                     | Spike_EX14          | 0.1                      |                         |                         |           | Channel-29 | CSC30             | 2.5                 |                     |                                                          |                         |                         |           | Channel-45 |           |
|           |            |                   | 1200                    |                     | 8000                     |                         |                         |           |            |                   | 1200                |                     |                                                          |                         |                         |           |            |           |
|           | Channel-14 | CSC15             | 2.5                     | Spike_EX15          | 0.1                      |                         |                         |           | Channel-30 | CSC31             | 2.5                 |                     |                                                          |                         |                         |           | Channel-46 |           |
|           |            |                   | 1200                    |                     | 8000                     |                         |                         |           |            |                   | 1200                |                     |                                                          |                         |                         |           |            |           |
|           | Channel-15 | CSC16             | 2.5                     | Spike_EX16          | 0.1                      |                         |                         |           | Channel-31 | CSC32             | 2.5                 |                     |                                                          |                         |                         |           | Channel-47 |           |
|           |            |                   | 1200                    |                     | 8000                     |                         |                         |           |            |                   | 1200                |                     |                                                          |                         |                         |           |            |           |

**Figure 8. Acquisition Entity Table with No Selected Channels**

| Reference Channel # | <b>CSC Entity</b> | <b>Lew Cut</b><br>seption. | <b>Spike Entity</b> | <b>Levi Cat</b><br>seption. | <b>Duplicate Entity</b> | Lew Out<br>sephone: | Reference | Channel #  | <b>CSC Entity</b> | <b>Lew Out</b><br><b>Migh Cut</b> | <b>Spike Entity</b> | <b>Low Out</b><br>sights. | <b>Duplicate Entity</b> | <b>Levidin</b><br>sephone. | Reference | Channel # CS |  |
|---------------------|-------------------|----------------------------|---------------------|-----------------------------|-------------------------|---------------------|-----------|------------|-------------------|-----------------------------------|---------------------|---------------------------|-------------------------|----------------------------|-----------|--------------|--|
| Channel-0           | CSC1              | 2.5                        | Spike_EX1           | 0.1                         |                         |                     |           | Channel-16 | CSC17             | 2.5                               |                     |                           |                         |                            |           | Channel-32   |  |
|                     |                   | 1200                       |                     | 8000                        |                         |                     |           |            |                   | 1200                              |                     |                           |                         |                            |           |              |  |
| Channel-1           | CSC <sub>2</sub>  | 2.5                        | Spike_EX2           | 0.1                         |                         |                     |           | Channel-17 | CSC18             | 2.5                               |                     |                           |                         |                            |           | Channel-33   |  |
|                     |                   | 1200                       |                     | 8000                        |                         |                     |           |            |                   | 1200                              |                     |                           |                         |                            |           |              |  |
| Channel-2           | CSC <sub>3</sub>  | 2.5                        | Spike_EX3           | 0.1                         |                         |                     |           | Channel-18 | CSC19             | 2.5                               |                     |                           |                         |                            |           | Channel-34   |  |
|                     |                   | 1200                       |                     | 8000                        |                         |                     |           |            |                   | 1200                              |                     |                           |                         |                            |           |              |  |
| Channel-3           | CSC4              | 2.5                        | Spike_EX4           | 0.1                         |                         |                     |           | Channel-19 | CSC <sub>20</sub> | 2.5                               |                     |                           |                         |                            |           | Channel-35   |  |
|                     |                   | 1200                       |                     | 8000                        |                         |                     |           |            |                   | 1200                              |                     |                           |                         |                            |           |              |  |
| Channel-4           | CSC <sub>5</sub>  | 2.5                        | Spike_EX5           | 0.1                         |                         |                     |           | Channel-20 | CSC <sub>21</sub> | 2.5                               |                     |                           |                         |                            |           | Channel-36   |  |
|                     |                   | 1200                       |                     | 8000                        |                         |                     |           |            |                   | 1200                              |                     |                           |                         |                            |           |              |  |
| Channel-5           | CSC6              | 2.5                        | Spike_EX6           | 0.1                         |                         |                     |           | Channel-21 | CSC <sub>22</sub> | 2.5                               |                     |                           |                         |                            |           | Channel-37   |  |
|                     |                   | 1200                       |                     | 8000                        |                         |                     |           |            |                   | 1200                              |                     |                           |                         |                            |           |              |  |
| Channel-6           | CSC7              | 2.5                        | Spike_EX7           | 0.1                         |                         |                     |           | Channel-22 | CSC <sub>23</sub> | 2.5                               |                     |                           |                         |                            |           | Channel-38   |  |
|                     |                   | 1200<br>2.5                |                     | 8000<br>0.1                 |                         |                     |           |            |                   | 1200<br>2.5                       |                     |                           |                         |                            |           |              |  |
| Channel-7           | CSC <sub>8</sub>  | 1200                       | Spike_EX8           | 8000                        |                         |                     |           | Channel-23 | CSC <sub>24</sub> | 1200                              |                     |                           |                         |                            |           | Channel-39   |  |
|                     |                   | 2.5                        |                     | 0.1                         |                         |                     |           |            |                   | 2.5                               |                     |                           |                         |                            |           |              |  |
| Channel-8           | CSC9              | 1200                       | Spike_EX9           | 8000                        |                         |                     |           | Channel-24 | CSC <sub>25</sub> | 1200                              |                     |                           |                         |                            |           | Channel-40   |  |
|                     |                   | 2.5                        |                     | 0.1                         |                         |                     |           |            |                   | 2.5                               |                     |                           |                         |                            |           |              |  |
| Channel-9           | CSC <sub>10</sub> | 1200                       | Spike_EX10          | 8000                        |                         |                     |           | Channel-25 | CSC <sub>26</sub> | 1200                              |                     |                           |                         |                            |           | Channel-41   |  |
|                     |                   | 2.5                        |                     | 0.1                         |                         |                     |           |            |                   | 2.5                               |                     |                           |                         |                            |           |              |  |
| Channel-10          | CSC11             | 1200                       | Spike_EX11          | 8000                        |                         |                     |           | Channel-26 | CSC <sub>27</sub> | 1200                              |                     |                           |                         |                            |           | Channel-42   |  |
| Channel-11          | CSC <sub>12</sub> | 2.5                        | Spike_EX12          | 0.1                         |                         |                     |           | Channel-27 | CSC <sub>28</sub> | 2.5                               |                     |                           |                         |                            |           | Channel-43   |  |
|                     |                   | 1200                       |                     | 8000                        |                         |                     |           |            |                   | 1200                              |                     |                           |                         |                            |           |              |  |
| Channel-12          | CSC13             | 2.5                        | Spike_EX13          | 0.1                         |                         |                     |           | Channel-28 | CSC <sub>29</sub> | 2.5                               |                     |                           |                         |                            |           | Channel-44   |  |
|                     |                   | 1200                       |                     | 8000                        |                         |                     |           |            |                   | 1200                              |                     |                           |                         |                            |           |              |  |
| Channel-13          | CSC14             | 2.5                        | Spike_EX14          | 0.1                         |                         |                     |           | Channel-29 | CSC30             | 2.5                               |                     |                           |                         |                            |           | Channel-45   |  |
|                     |                   | 1200                       |                     | 8000                        |                         |                     |           |            |                   | 1200                              |                     |                           |                         |                            |           |              |  |
| Channel-14          | CSC <sub>15</sub> | 2.5                        | Spike_EX15          | 0.1                         |                         |                     |           | Channel-30 | CSC31             | 2.5                               |                     |                           |                         |                            |           | Channel-46   |  |
|                     |                   | 1200                       |                     | 8000                        |                         |                     |           |            |                   | 1200                              |                     |                           |                         |                            |           |              |  |
| Channel-15          | CSC16             | 2.5                        | Spike_EX16          | 0.1                         |                         |                     |           | Channel-31 | <b>CSC32</b>      | 2.5                               |                     |                           |                         |                            |           | Channel-47   |  |
|                     |                   | 1200                       |                     | 8000                        |                         |                     |           |            |                   | 1200                              |                     |                           |                         |                            |           |              |  |

**Figure 9. Acquisition Entity Table with Several Selected Channels**

#### <span id="page-12-0"></span>*3.2.2.4 Creating Duplicate Entities*

When any number of channels are selected in the acquisition entity table, you have the option to duplicate any associated entity with those channel(s). If you have multiple channels selected, each channel must have an associated entity of the type you wish to duplicate. Example: If you have twelve selected channels and you wish to duplicate their spike entities, but only eleven of them have associated spike entities, you will not be able to create duplicate spike entities. When duplicating entities, they will receive the same label, but prefixed with *"dc\_"*, as well as the same contact count. These values, as well as the filter settings, may be changed, but the channel number will remain the same.

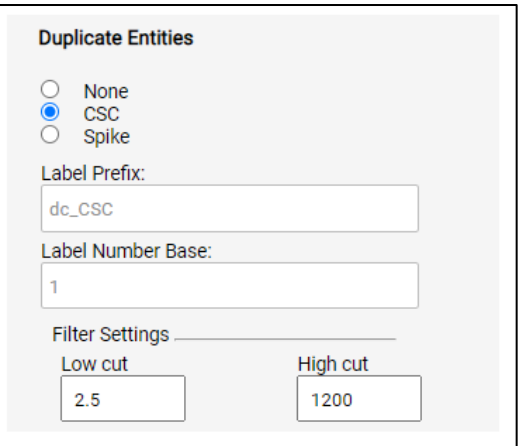

**Figure 10. Duplicate Entity Creation**

#### <span id="page-13-0"></span>**3.2.3 Display Tab**

The display page is where you can create a number of "Time Window" and "Spike Window" plots. You can create up to ten (10) windows for each type of entity you have, including duplicate entities. For Time Windows, you may set the name, position, size, and background color for each window, as well as a trace color for each associated entity. For Spike Windows, you may set the same properties, with the exception of background and trace colors. To add windows, simply use the plus (+) symbol and to remove them use the minus (-) symbol. To move between the windows you want to configure, simply select their name from the list of windows. To associate an entity with a given window, select the range it is in from the drop-down menu and select it in the loaded table.

| $\stackrel{\scriptscriptstyle \pm}{\scriptscriptstyle \mp}$<br>$\div$ | 500<br>Window Height<br>500 | Position-x(Pixels)<br>$\div$<br>$\div$ | 40<br>Position-y(Pixels)<br>40 |                   |            | <b>Background Color:</b> |                   | Trace Color:     |           | Channels:<br>$0 - 31$<br>$\mathbf{v}$ |
|-----------------------------------------------------------------------|-----------------------------|----------------------------------------|--------------------------------|-------------------|------------|--------------------------|-------------------|------------------|-----------|---------------------------------------|
|                                                                       |                             | CSC <sub>25</sub>                      | Channel-24                     | CSC17             | Channel-16 |                          | Channel-8<br>CSC9 | CSC1             | Channel-0 |                                       |
|                                                                       |                             | CSC <sub>26</sub>                      | Channel-25                     | CSC18             | Channel-17 | CSC10                    | Channel-9         | CSC <sub>2</sub> | Channel-1 |                                       |
|                                                                       |                             | CSC27                                  | Channel-26                     | CSC <sub>19</sub> | Channel-18 | CSC11                    | Channel-10        | CSC <sub>3</sub> | Channel-2 |                                       |
|                                                                       |                             | CSC28                                  | Channel-27                     | CSC <sub>20</sub> | Channel-19 | CSC12                    | Channel-11        | CSC4             | Channel-3 |                                       |
|                                                                       |                             | CSC29                                  | Channel-28                     | CSC21             | Channel-20 | CSC13                    | Channel-12        | CSC <sub>5</sub> | Channel-4 |                                       |
|                                                                       |                             | CSC30                                  | Channel-29                     | CSC <sub>22</sub> | Channel-21 | CSC14                    | Channel-13        | CSC <sub>6</sub> | Channel-5 |                                       |
|                                                                       |                             | CSC31                                  | Channel-30                     | CSC <sub>23</sub> | Channel-22 | CSC15                    | Channel-14        | CSC7             | Channel-6 |                                       |
|                                                                       |                             | CSC32                                  | Channel-31                     | CSC <sub>24</sub> | Channel-23 | CSC16                    | Channel-15        | CSC8             | Channel-7 |                                       |
|                                                                       |                             |                                        |                                |                   |            |                          |                   |                  |           |                                       |

 **Figure 11. Example Time Window Configuration** 

| Channels:<br>$0 - 31$<br>$\overline{\nabla}$ |  |            |           |            |            | Position-x(Pixels)<br>90<br>Position-y(Pixels)<br>90 | $\ddot{\phantom{a}}$<br>$\hat{\mathcal{Q}}$ | <b>Window Width</b><br>$\hat{\phantom{a}}$<br>700<br>Window Height<br>$\stackrel{\scriptscriptstyle \pm}{\scriptscriptstyle \nu}$<br>1000 |
|----------------------------------------------|--|------------|-----------|------------|------------|------------------------------------------------------|---------------------------------------------|----------------------------------------------------------------------------------------------------|
|                                              |  |            |           | Channel-16 | $dc$ _SE5  | Channel-24                                           | dc_SE13                                     |                                                                                                    |
|                                              |  |            |           | Channel-17 | dc_SE6     | Channel-25                                           | $dc$ _SE14                                  |                                                                                                    |
|                                              |  |            |           | Channel-18 | $dc$ _SE7  | Channel-26                                           | $dc$ _SE15                                  |                                                                                                    |
|                                              |  |            |           | Channel-19 | $dc$ _SE8  | Channel-27                                           | $dc$ _SE16                                  |                                                                                                    |
|                                              |  | Channel-12 | dc_SE1    | Channel-20 | dc_SE9     | Channel-28                                           | dc_SE17                                     |                                                                                                    |
|                                              |  | Channel-13 | dc_SE2    | Channel-21 | dc_SE10    | Channel-29                                           | dc_SE18                                     |                                                                                                    |
|                                              |  | Channel-14 | dc_SE3    | Channel-22 | dc_SE11    | Channel-30                                           | dc_SE19                                     |                                                                                                    |
|                                              |  | Channel-15 | $dc$ _SE4 | Channel-23 | $dc$ _SE12 | Channel-31                                           | dc_SE20                                     |                                                                                                    |
|                                              |  |            |           |            |            |                                                      |                                             |                                                                                                    |
|                                              |  |            |           |            |            |                                                      |                                             |                                                                                                    |

 **Figure 12. Example Duplicate Spike Window Configuration**

#### <span id="page-14-0"></span>**3.2.4 Review Tab**

Before you will be able to download your configuration file, you will need to make sure that all of your settings are configured as expected. The review page is broken into two sections: the system settings review and acquisition entity review. When reviewing the acquisition entities, you have the option to either review the entities in blocks of 32 channels or by label. Both the system settings review tab and acquisition entities review tab can be collapsed by clicking on the gray header. You must check both the system settings and acquisition entities review tabs before you are able to set a filename and download the configuration (see Figure 20 for a completely checked review page). If you move back to any of the previous pages, you will have to review and check your configuration again before downloading.

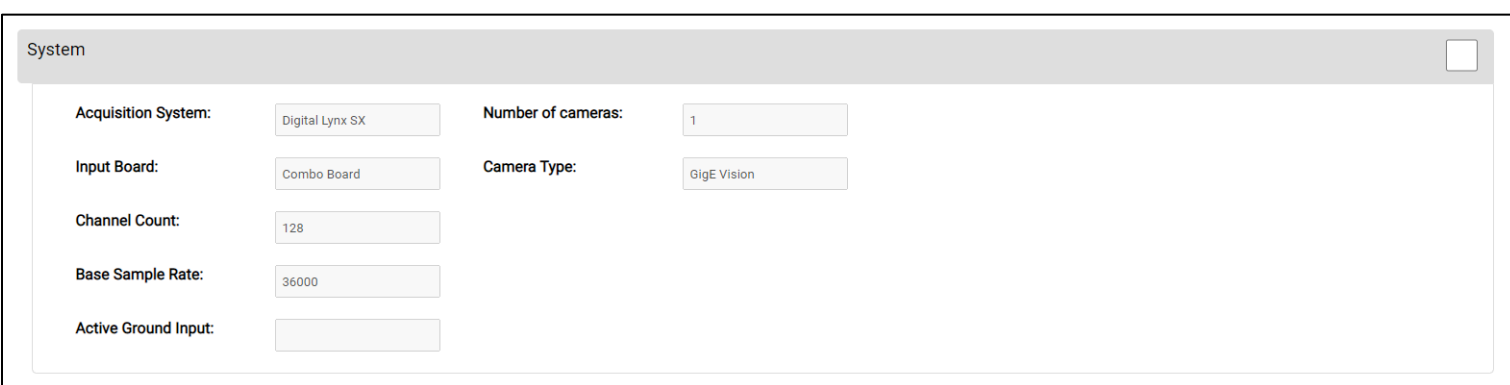

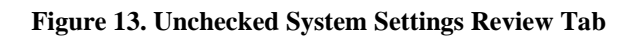

Revision 1.0 2020-11-12

|                        | <b>Acquisition Entities</b> |              |                 |                   |                                   |                     |                     |              |                            |       |                |              |           |                       |                     |                     |                            |              |                          |
|------------------------|-----------------------------|--------------|-----------------|-------------------|-----------------------------------|---------------------|---------------------|--------------|----------------------------|-------|----------------|--------------|-----------|-----------------------|---------------------|---------------------|----------------------------|--------------|--------------------------|
| Sort by Channel Number |                             |              |                 |                   |                                   |                     |                     |              |                            |       |                |              |           | Sort by Channel Label |                     |                     |                            |              |                          |
|                        | Channels 0-31               |              |                 |                   |                                   |                     |                     |              |                            |       |                |              |           |                       |                     |                     |                            |              |                          |
| Color                  | Display                     | Reference    | Channel #       | <b>CSC Entity</b> | <b>Low Cod</b><br><b>High Cut</b> | <b>Spike Entity</b> | Low Cot<br>High Cut | Duplicate    | Low Cot<br><b>High Cut</b> | Color | <b>Display</b> | Reference    | Channel # | <b>CSC Entity</b>     | Lew Cut<br>High Cut | <b>Spike Entity</b> | Lew Cat<br><b>High Cut</b> | Duplicate    | Low Cot<br>High Cut      |
|                        | Time1                       | AD Channel 5 | $\mathbf 0$     | CSC <sub>1</sub>  | $\frac{0.1}{8000}$                | SE <sub>1</sub>     | $\frac{0.1}{8000}$  | ٠            | -27                        |       | Time1          | AD Channel 5 | 16        | CSC17                 | $\frac{0.1}{8000}$  | <b>SE17</b>         | $\frac{0.1}{8000}$         |              | <b>Section</b>           |
|                        | Time1                       | AD Channel 5 | $\mathbf{1}$    | CSC <sub>2</sub>  | 0.1<br>8000                       | SE <sub>2</sub>     | $\frac{0.1}{8000}$  | ÷            | $\sim$<br>$\sim$           |       | Time1          | AD Channel 5 | 17        | CSC <sub>18</sub>     | 0.1<br>8000         | <b>SE18</b>         | 0.1<br>8000                | ٠            | $\sim$<br><b>Section</b> |
|                        | Time1                       | AD Channel 5 | $\overline{2}$  | CSC <sub>3</sub>  | 0.1<br>8000                       | SE3                 | 0.1<br>8000         | ٠            | <b>A</b><br>$\sim$         |       | Time1          | AD Channel 5 | 18        | CSC <sub>19</sub>     | $\frac{0.1}{8000}$  | <b>SE19</b>         | 0.1<br>8000                |              | <b>A</b><br>$\sim$       |
|                        | Time1                       | AD Channel 5 | 3               | CSC <sub>4</sub>  | 0.1<br>8000                       | SE4                 | $\frac{0.1}{8000}$  | ٠            | $\sim$<br>$\sim$           |       | Time1          | AD Channel 5 | 19        | CSC <sub>20</sub>     | $\frac{0.1}{8000}$  | <b>SE20</b>         | 0.1<br>8000                |              | $\sim$<br>$\sim$         |
|                        | Time1                       | AD Channel 5 | 4               | CSC <sub>5</sub>  | 0.1<br>8000                       | SE <sub>5</sub>     | 0.1<br>8000         | ٠            | ×.<br>$\sim$               |       | Time1          | AD Channel 5 | 20        | CSC <sub>21</sub>     | 0.1<br>8000         | <b>SE21</b>         | 0.1<br>8000                | $\sim$       | $\sim$<br>$\sim$         |
|                        | Time1                       | AD Channel 5 | 5               | CSC <sub>6</sub>  | 0.1<br>8000                       | SE <sub>6</sub>     | 0.1<br>8000         | ×.           | ÷                          |       | Time1          | AD Channel 5 | 21        | CSC <sub>22</sub>     | 0.1<br>8000         | <b>SE22</b>         | 0.1<br>8000                | $\sim$       | $\sim$<br>$\sim$         |
|                        | Time1                       | AD Channel 5 | 6               | CSC7              | $\frac{0.1}{8000}$                | SE7                 | $\frac{0.1}{8000}$  | $\sim$       | ÷                          |       | Time1          | AD Channel 5 | 22        | CSC <sub>23</sub>     | $\frac{0.1}{8000}$  | <b>SE23</b>         | $\frac{0.1}{8000}$         | $\mathbf{r}$ | $\sim$<br>a.             |
|                        | Time1                       | AD Channel 5 | $\overline{7}$  | CSC <sub>8</sub>  | 0.1<br>8000                       | SE <sub>8</sub>     | 0.1<br>8000         | $\mathbf{r}$ | ÷                          |       | Time1          | AD Channel 5 | 23        | CSC <sub>24</sub>     | 0.1<br>8000         | <b>SE24</b>         | 0.1<br>8000                | ×.           | $\sim$<br>$\sim$         |
|                        | Time1                       | AD Channel 5 | 8               | CSC <sub>9</sub>  | 0.1<br>8000                       | SE9                 | 0.1<br>8000         | $\sim$       | $\sim$<br>$\sim$           |       | ٠              | AD Channel 5 | 24        | CSC <sub>25</sub>     | 0.1<br>8000         | <b>SE25</b>         | 0.1<br>8000                | $\sim$       | $\sim$<br>14.            |
|                        | Time1                       | AD Channel 5 | -9              | CSC <sub>10</sub> | 0.1<br>8000                       | <b>SE10</b>         | $\frac{0.1}{8000}$  | $\sim$       | $\sim$<br>$\sim$           |       | ×,             | AD Channel 5 | 25        | CSC <sub>26</sub>     | 0.1<br>8000         | <b>SE26</b>         | 0.1<br>8000                | $\sim$       | <b>A</b><br>$\sim$       |
|                        | Time1                       | AD Channel 5 | 10 <sup>°</sup> | CSC <sub>11</sub> | 0.1<br>8000                       | <b>SE11</b>         | 0.1<br>8000         | $\sim$       | $\sim$<br>$\sim$           |       | ×,             | AD Channel 5 | 26        | CSC <sub>27</sub>     | 0.1<br>8000         | <b>SE27</b>         | 0.1<br>8000                | ٠            | $\sim$<br>$\sim$         |
|                        | Time1                       | AD Channel 5 | 11              | CSC <sub>12</sub> | 0.1<br>8000                       | <b>SE12</b>         | 0.1<br>8000         | ٠            | ÷                          |       | ٠              | AD Channel 5 | 27        | CSC <sub>28</sub>     | 0.1<br>8000         | <b>SE28</b>         | 0.1<br>8000                |              | <b>A</b><br>$\sim$       |
|                        | Time1                       | AD Channel 5 | 12              | CSC <sub>13</sub> | $\frac{0.1}{8000}$                | <b>SE13</b>         | $\frac{0.1}{8000}$  | ×.           | $\sim$<br>S.               |       | ٠              | AD Channel 5 | 28        | CSC <sub>29</sub>     | $\frac{0.1}{8000}$  | <b>SE29</b>         | $\frac{0.1}{8000}$         |              | $\sim$<br>$\sim$         |
|                        | Time1                       | AD Channel 5 | 13              | CSC <sub>14</sub> | 0.1<br>8000                       | <b>SE14</b>         | $\frac{0.1}{8000}$  | ×.           | 14                         |       | ×              | AD Channel 5 | 29        | CSC <sub>30</sub>     | $\frac{0.1}{8000}$  | <b>SE30</b>         | $\frac{0.1}{8000}$         | ٠            | 14<br><b>Section</b>     |
|                        | Time1                       | AD Channel 5 | 14              | CSC <sub>15</sub> | 0.1<br>8000                       | <b>SE15</b>         | 0.1<br>8000         | ٠            | $\sim$<br>$\sim$           |       | ٠              | AD Channel 5 | 30        | CSC31                 | 0.1<br>8000         | <b>SE31</b>         | 0.1<br>8000                | ٠            | $\sim$<br><b>Section</b> |
|                        | Time1                       | AD Channel 5 | 15              | CSC <sub>16</sub> | $\frac{0.1}{8000}$                | <b>SE16</b>         | $\frac{0.1}{8000}$  |              | 18<br>a.                   |       | ٠              | AD Channel 5 | 31        | CSC32                 | $\frac{0.1}{8000}$  | <b>SE32</b>         | $\frac{0.1}{8000}$         |              | $\sim$<br>$\sim$         |

 **Figure 14. Unchecked Acquisition Entity Review by Channel Number**

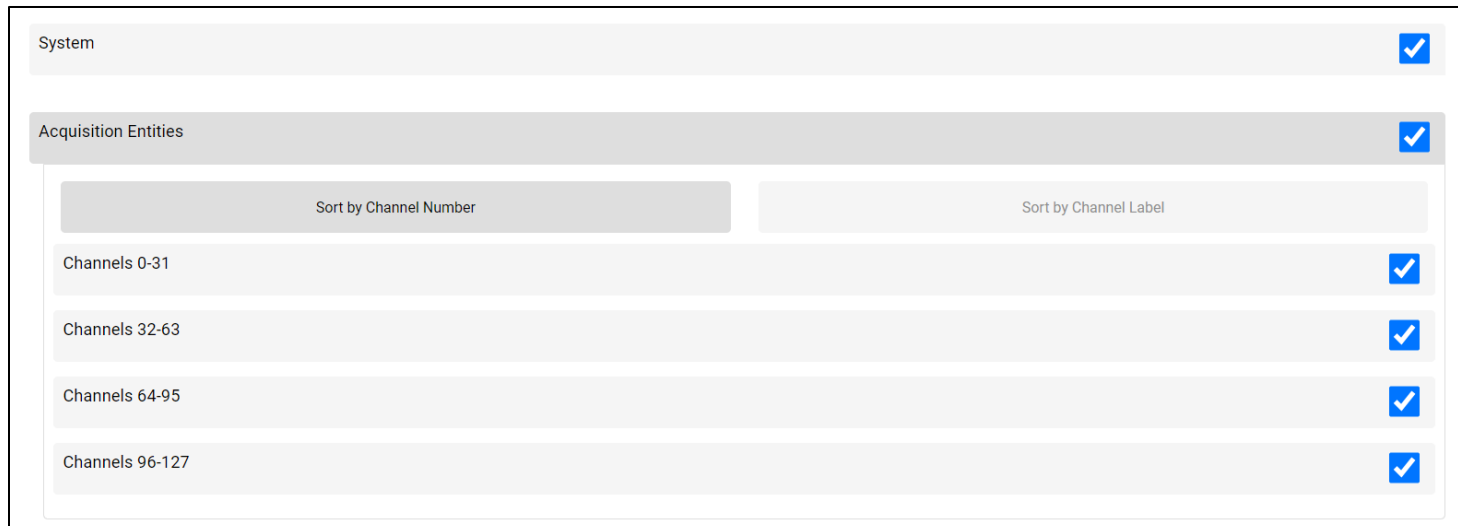

 **Figure 15. Completely Checked and Collapsed Review Form**.

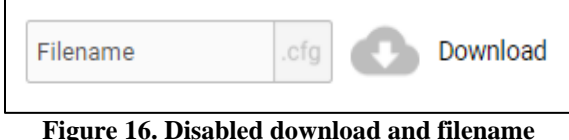

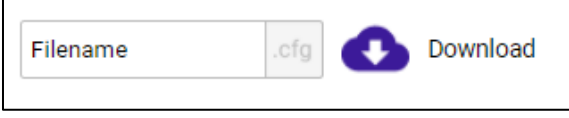

 **Figure 16. Disabled download and filename Figure 17. Enable download and filename** 

#### <span id="page-16-0"></span>**3.2.5 Configuration File Loading**

Configuration Assistant allows you to load previously created configuration files. By using the "Load Configuration" page, you can upload a valid configuration file and have it loaded into the generator. This allows you to make edits to a configuration file, without starting from scratch. **The process works best with configuration files that have been created by Configuration Assistant.** If a field in your uploaded configuration file is not recognized by the Configuration Assistant software, it will not be included in the new file.

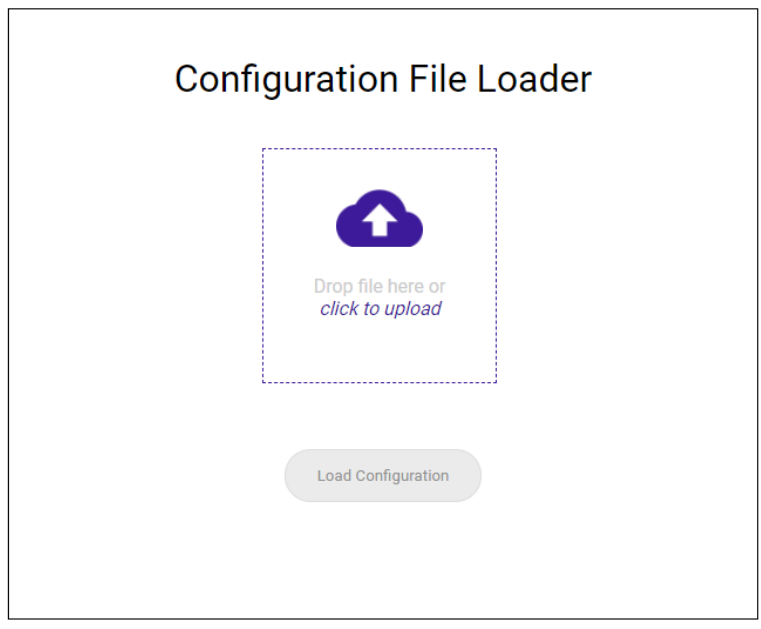

**Figure 18. Empty Loading Page**

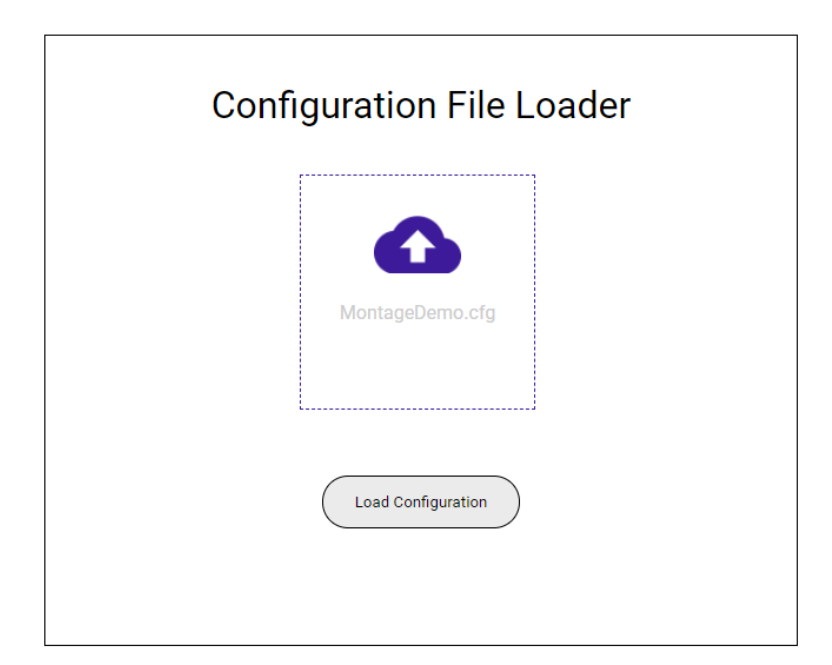

**Figure 19. Loading Page with File**

### <span id="page-18-0"></span>**4 Glossary**

*Acquisition Entity –* An acquisition entity (AE) is an object that is responsible for manipulating, saving and distributing data throughout the Neuralynx Cheetah and Pegasus software.

*CMD* – Acronym for the Apple "Command" key (H)

*CSC –* Neuralynx acronym for Continuously Sampled Channel.

*DSX –* Neuralynx acronym for Digital Lynx SX.

### <span id="page-18-1"></span>**5 Neuralynx Contact**

To get registration credentials for the Configuration Assistant software, contact [sales@neuralynx.com.](mailto:sales@neuralynx.com) For assistance in using the Configuration Assistant software or for any issues registering/logging in, contact [support@neuralynx.com.](mailto:support@neuralynx.com)